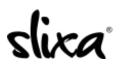

<u>Knowledgebase > Provider > Profile > I can't close the warning pop up window on the profile.</u>

## I can't close the warning pop up window on the profile.

Kirsty - 2019-08-05 - Profile

In order to close the pop up, you'll need your browser content size (the "zoom button") to be set to 100% or less. Please use the keys "Ctrl" + "-" at the same time to adjust this. Once you see the blue "I Agree" button, just click on it and you'll be able to edit your profile.